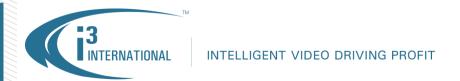

January 16, 2017

Note: This bulletin was first released on January 8, 2016. This is a re-issued announcement with additional information.

## Re: End of Life for Aladdin HASP licensing device

To all of our customers and partners;

This is an official End of Life (EOL) notice for the following i3 International products:

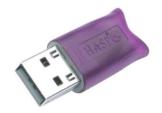

| Model Number   | <b>Model Description</b>                                    | Replacement Model                                                                            |
|----------------|-------------------------------------------------------------|----------------------------------------------------------------------------------------------|
| HI-SPK Key Pro | DVR Accessories. SPK Key.<br>Aladdin HASP (Hardware Against | Not applicable. Licensing shall be accomplished through software.                            |
|                | Software Piracy) device.<br>All i3 Server models & IPP1-SW  | Note: HASP-free Software Licensing applies to SRX-Pro Server version v.3.3.3 and above only. |

Effective immediately, HASP devices cannot be re-ordered.

i3 International will continue to support HASP licensing with previously-purchased i3 Servers with SRX-Pro Server software versions preceding v.3.3.3. All newly purchased standard i3 Server units will come with a software-based license only, and without a physical HASP device.

Please be advised that HASP licensing devices will no longer be supported by SRX-Pro v.6.0 and above. Starting SRX-Pro v.6.0, licensing will be accomplished through software only. In order to continue using your HASP device, refrain from upgrading your SRX-Pro software to v.6.0.

i3 International will continue to support and service these products in accordance with the warranty policy. i3 International regrets any inconvenience this may have caused.

Please contact technical support if you have any questions or issues.

Email: support@i3international.com

Tel.: 1.877.877.7241

Live Chat: <a href="http://i3international.com/vaas\_chat\_box.html">http://i3international.com/vaas\_chat\_box.html</a> (Enter your name, email address and select Tech

Support from the drop-down menu, then click Start chat)

i3 International Inc.

**Technical Support and Services** 

## **i3 INTERNATIONAL TECHNICAL BULLETIN**

Technical Bulletin # 170116-HW-01